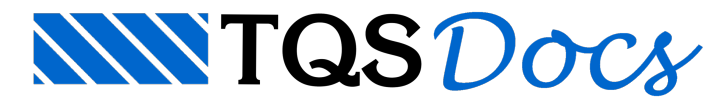

## Memória de Cálculo

## Dúvida enviada a Comunidade TQS

Como faço para tirar a memória de cálculo do projeto no TQS?

## **Resposta**

O TQS possui um umaferramenta de exportação dememória de cálculo.

Para isso, basta ir no menu "Arquivo > Edifício > Importar/Exportar projeto" e clicar em "Exportar projeto para visualização independente do TQS":

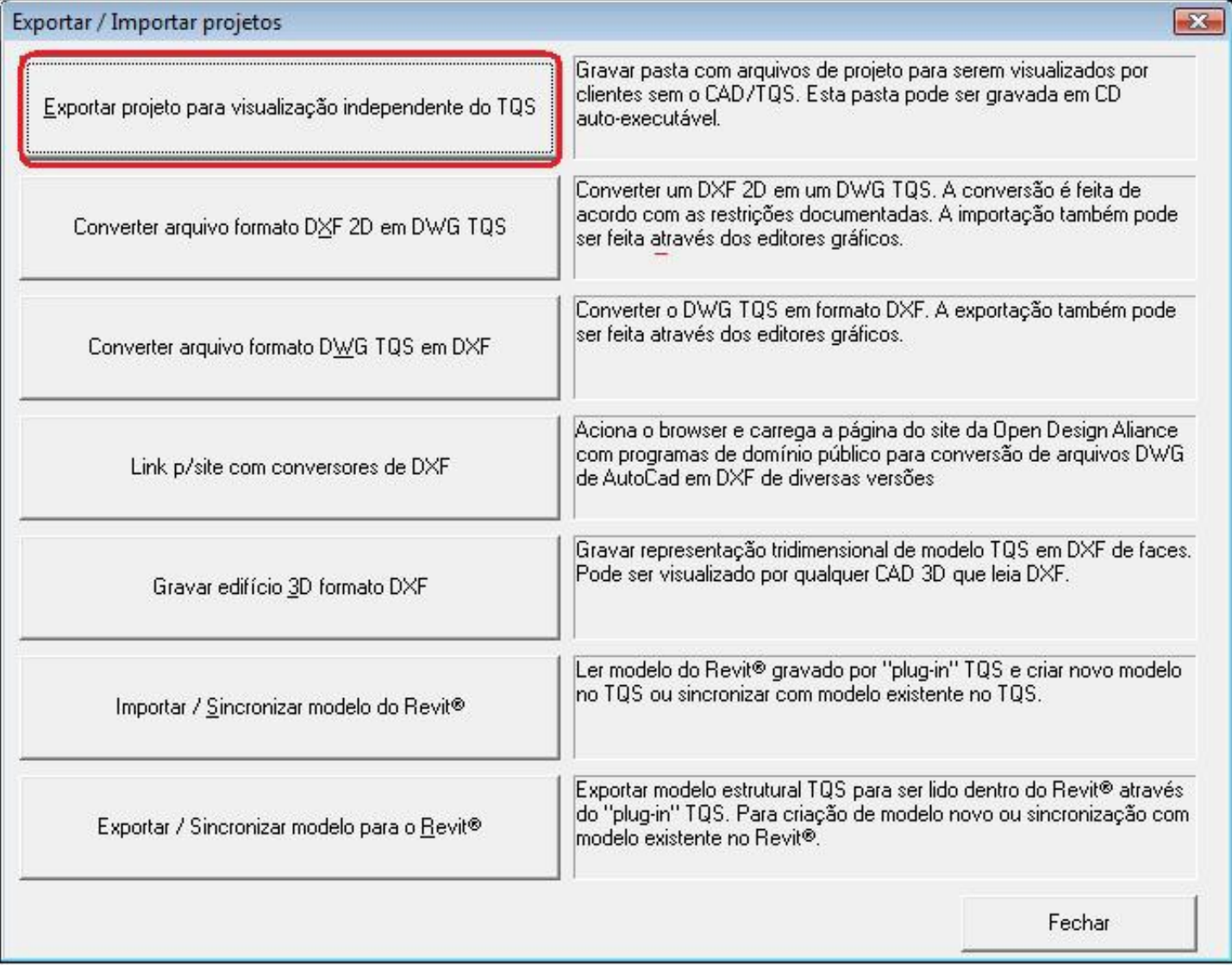

Natelaapresentada, você observará que já está habilitado o item "Memoriais de Cálculo", que são relatórios com extensão LST e poderão ser abertos em qualquer editor de texto.

Há também outras opções de elementos que podem ser exportados, você poderá escolher quais deseja exportar:

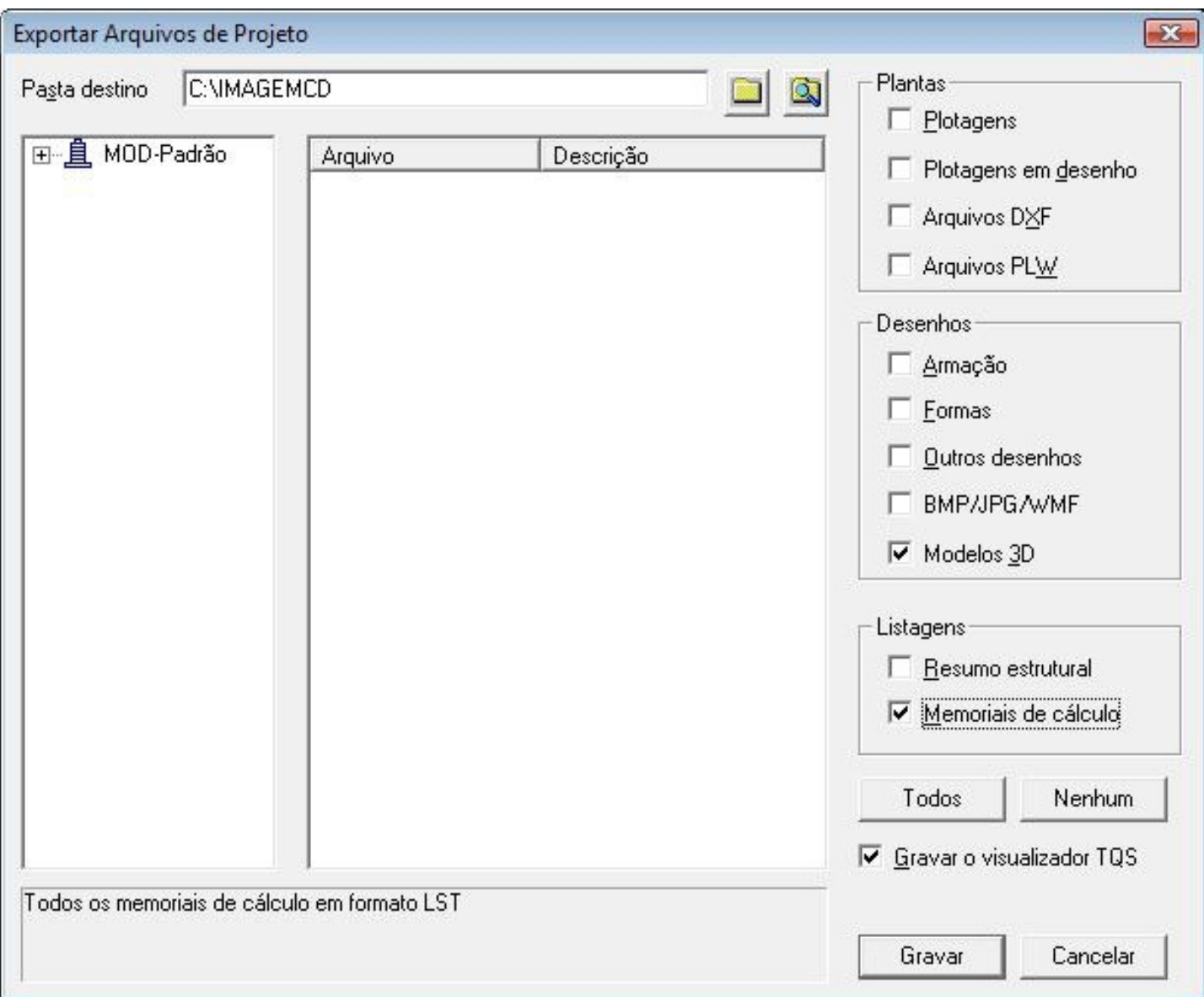

A opção "Gravar o visualizador TQS" é um item importante a ser selecionado, pois você conseguirá visualizar e imprimir os arquivos do projeto, inclusive os desenhos e o 3D, sem ter o TQS instalado.

Depois de acionadas as opções desejadas para o memorial, clique em "Gravar", e o sistema criará uma pasta chamada IMAGEMCD, ou outra qualquer, especificada na opção "Pasta destino", onde serão gravados os itens selecionados e o visualizador do TQS.

Gravando estes arquivos e pastas em um CD, você poderá executá-lo em qualquer computador que não tenha o TQS instalado e sem a necessidade de ter o hardlock conectado.

Ao inserir este CD em um computador, abrirá uma tela de um visualizador como a figura abaixo:

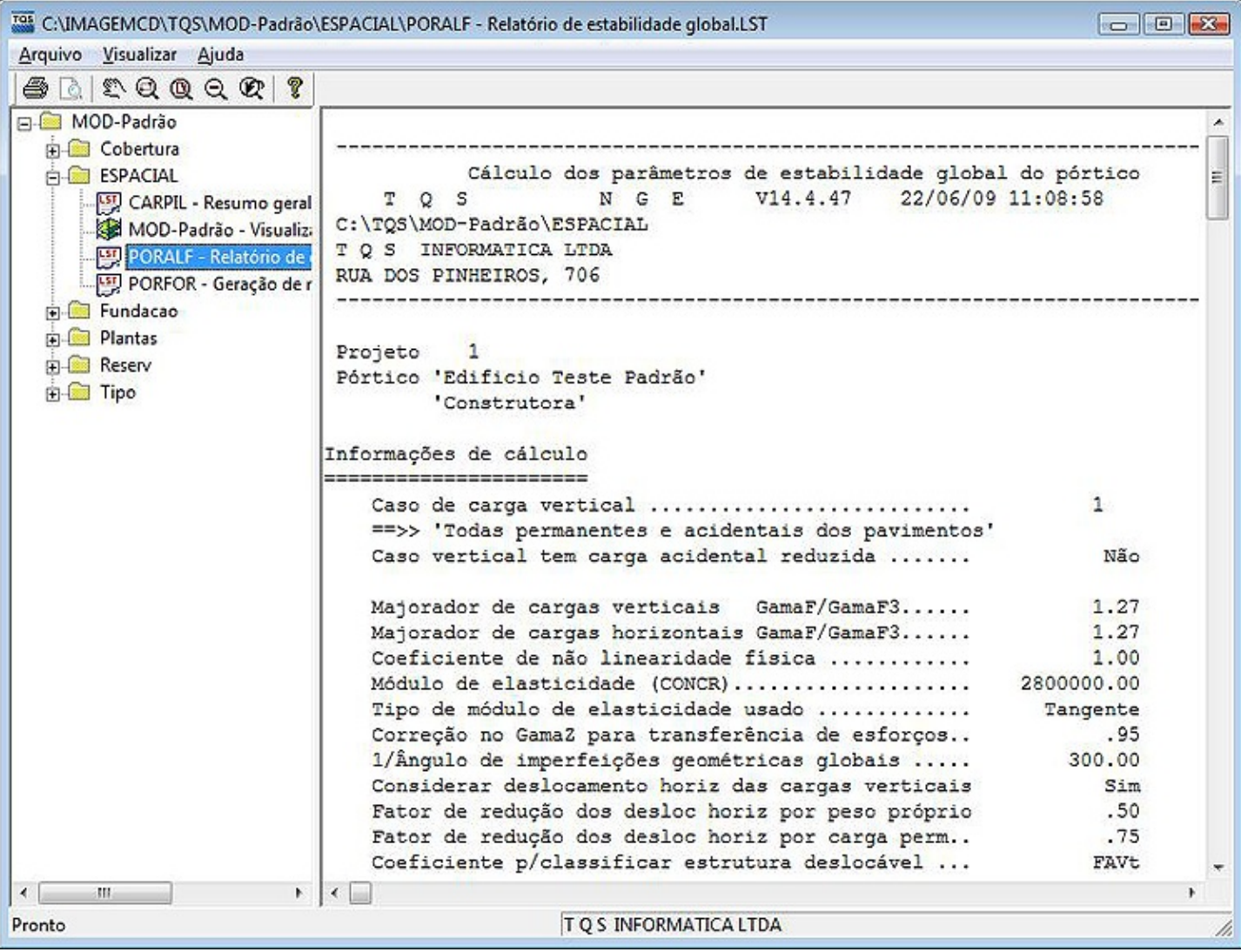

Com isso, você pode criar um memorial de cálculo com os arquivos desejados de uma forma rápida e prática, e o seu cliente poderá visualizar tudo sem a necessidade o hardlock e sem a possibilidade de editar qualquer desenho.

Atenciosamente,

Eng<sup>a</sup> Lidiane Faccio - Suporte TQS